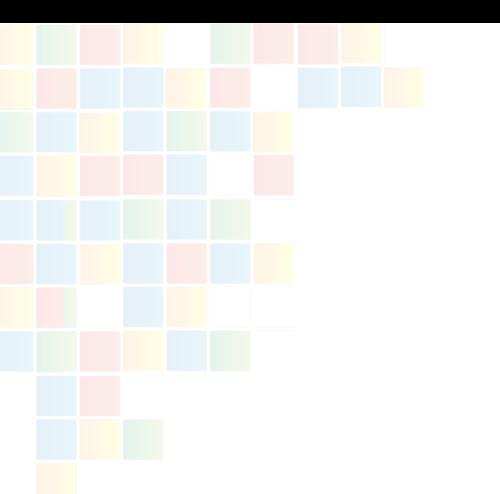

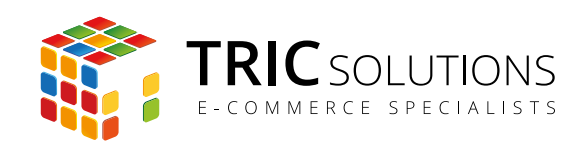

# EAN

# BRUGERVEJLEDNING

# MODUL VERSION 2.0.0

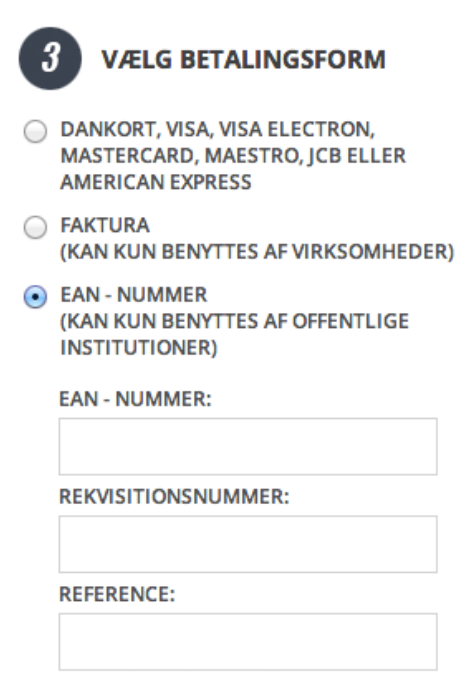

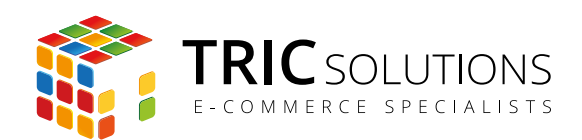

# KOM GODT I GANG MED EAN

Du har valgt at anvende TRIC Solutions EAN-modul til Magento, og vi vil her guide dig gennem opsætning og brug af modulet.

Hvis du ikke allerede har installeret EAN-modulet på din Magento webshop, kan du logge ind på din konto eller oprette en ny på [store.tric.dk](http://store.tric.dk) og her downloade modulet samt TRIC Solutions vejledning til installation af vores moduler til Magento.

Installationsguiden kan du også finde direkte på [www.tric.dk/guides/magento-modul-installations-guide/](http://www.tric.dk/guides/magento-modul-installations-guide/)

Alternativt er du velkommen til at kontakte os for support på e-mail: support@tric.dk eller telefon: 77 34 40 40.

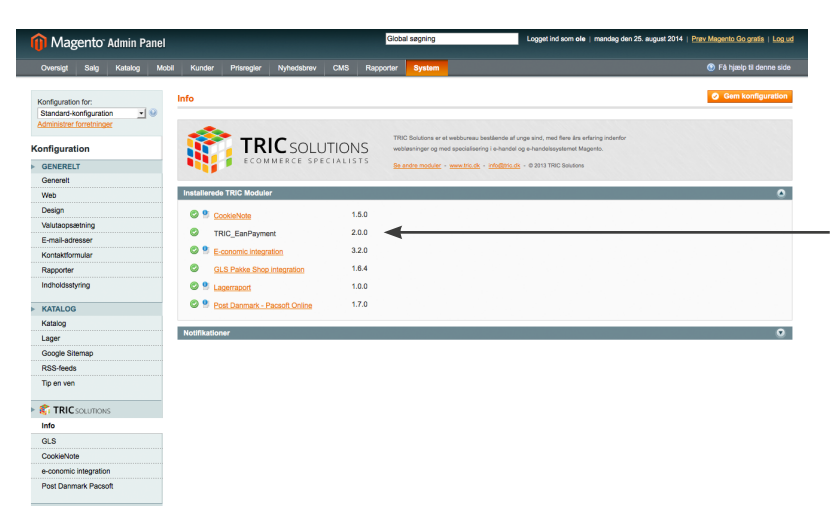

*I menuen System > Konfiguration kan du finde TRIC Solutions Info, der viser en oversigt over installerede moduler fra TRIC. Her kan du også se versionsnummeret for de enkelte moduler. EAN-modulet er her 2.0.0.*

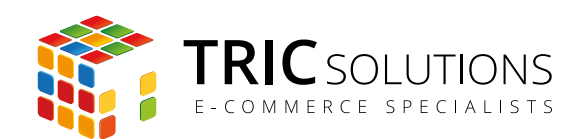

## OPSÆTNING AF EAN-MODULET

Når installationen er på plads, kan du gå i gang med at konfigurere modulet.

Log ind i Magento administrationen. Herefter navigerer du til System > Konfiguration > Salg > Betalingsformer. Modulet har oprettet en ny betalingsform "EAN Betaling".

Øverst til venstre under "Konfiguration for" kan du vælge, om konfigurationen skal være standard eller kun gælde for specifikke forretninger, hvis du har flere.

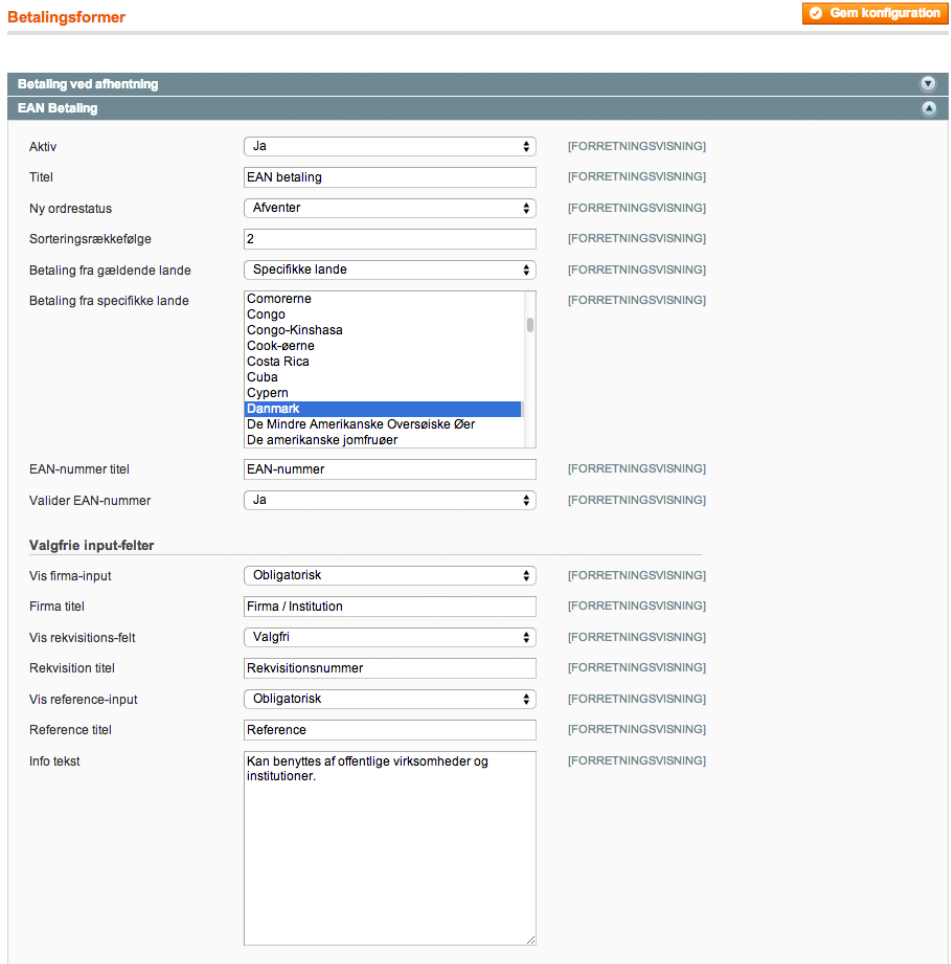

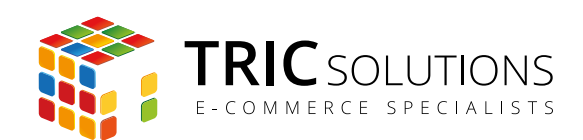

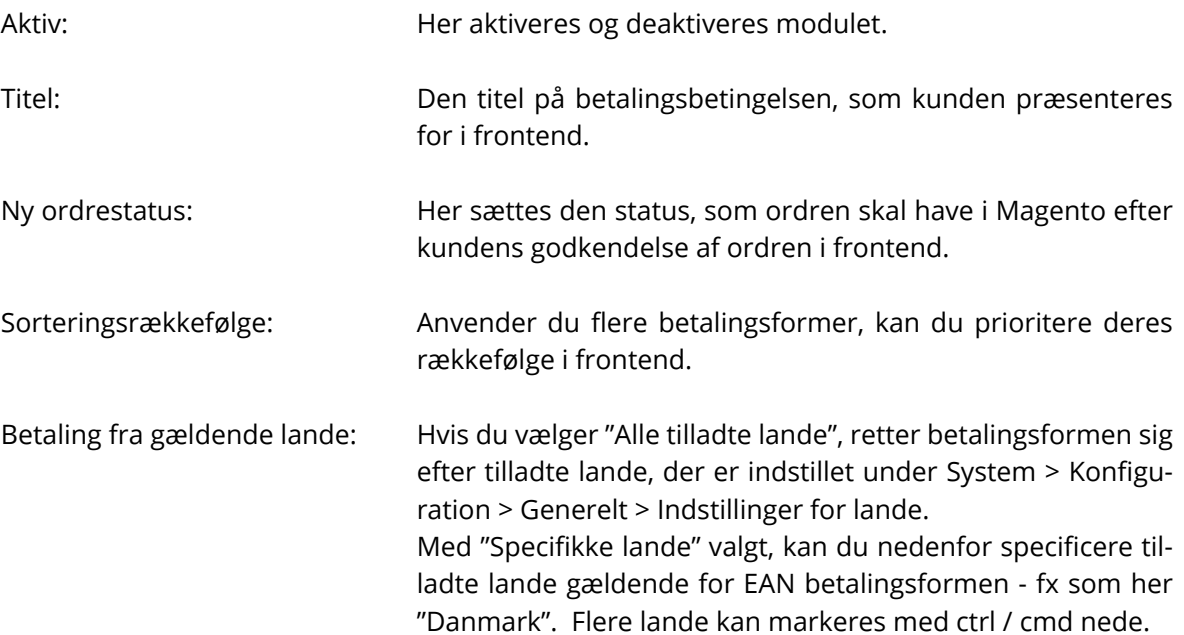

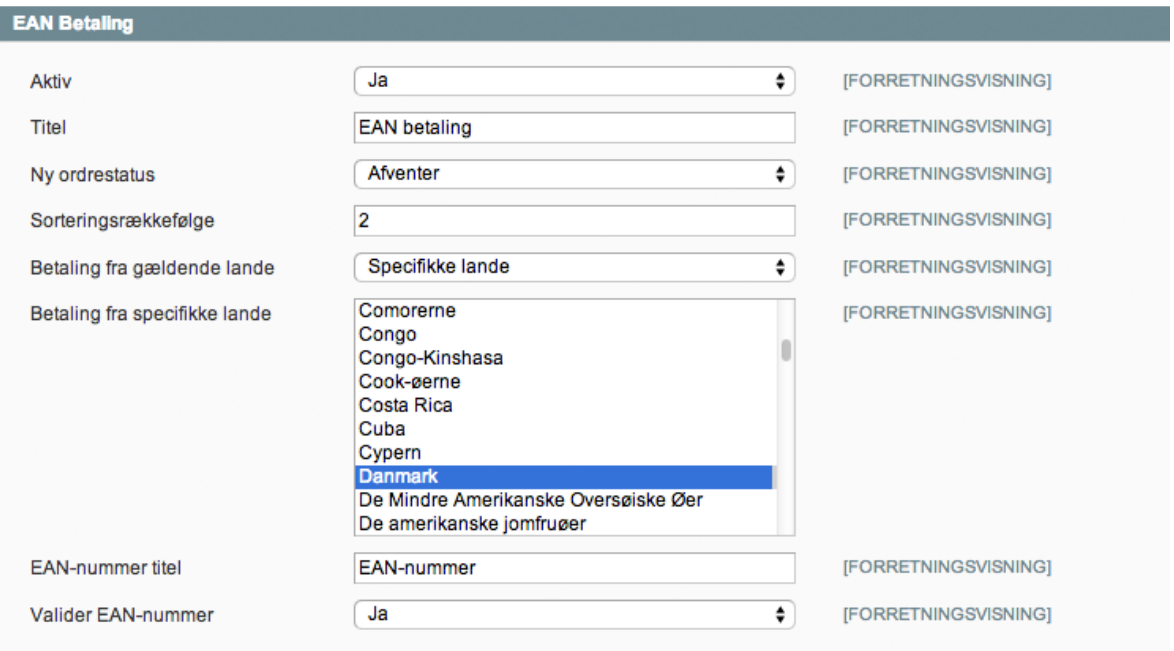

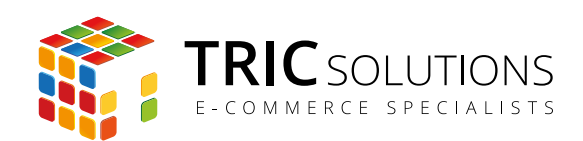

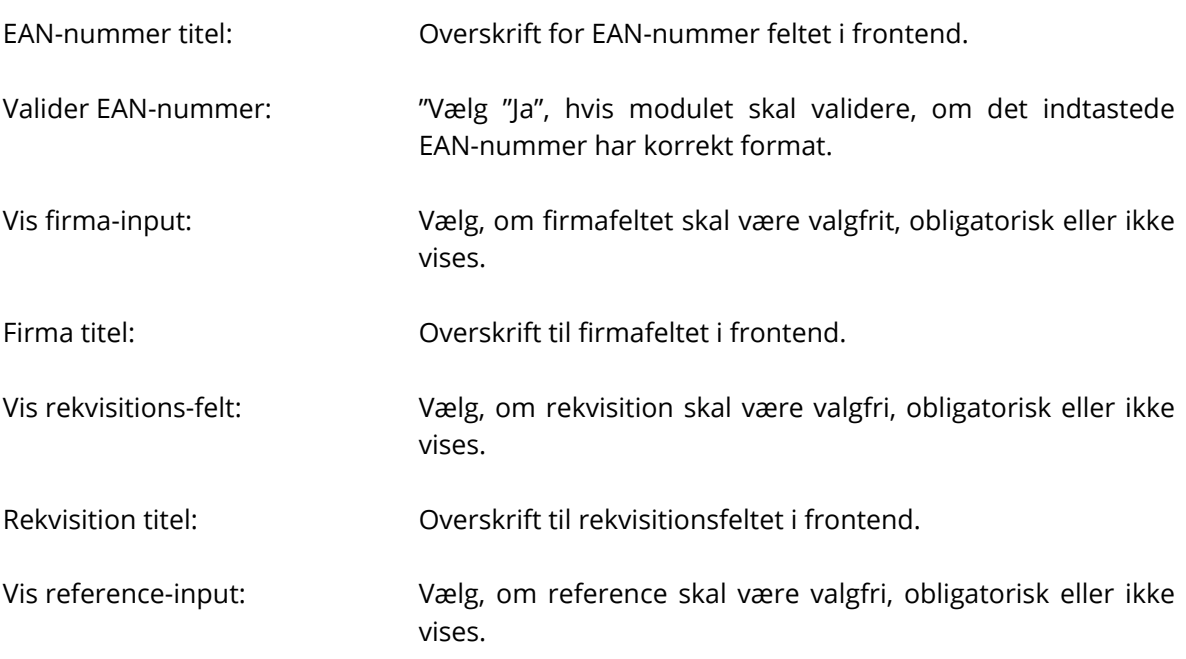

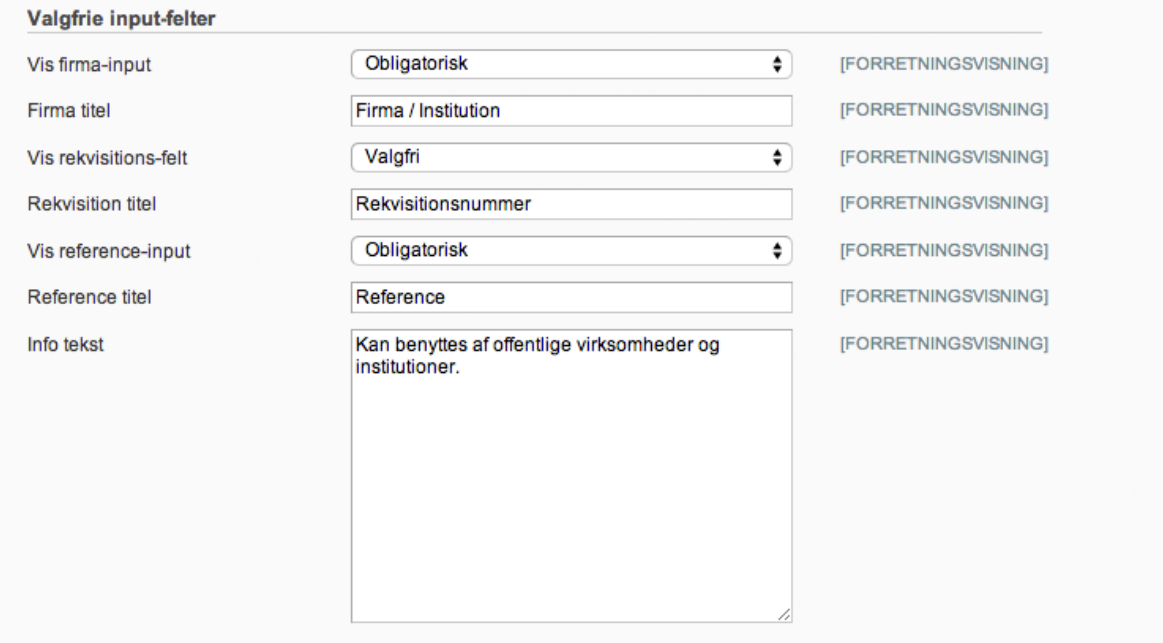

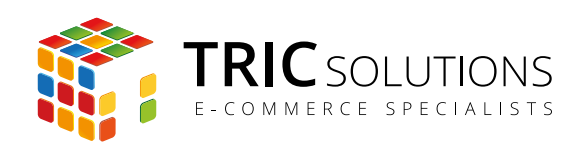

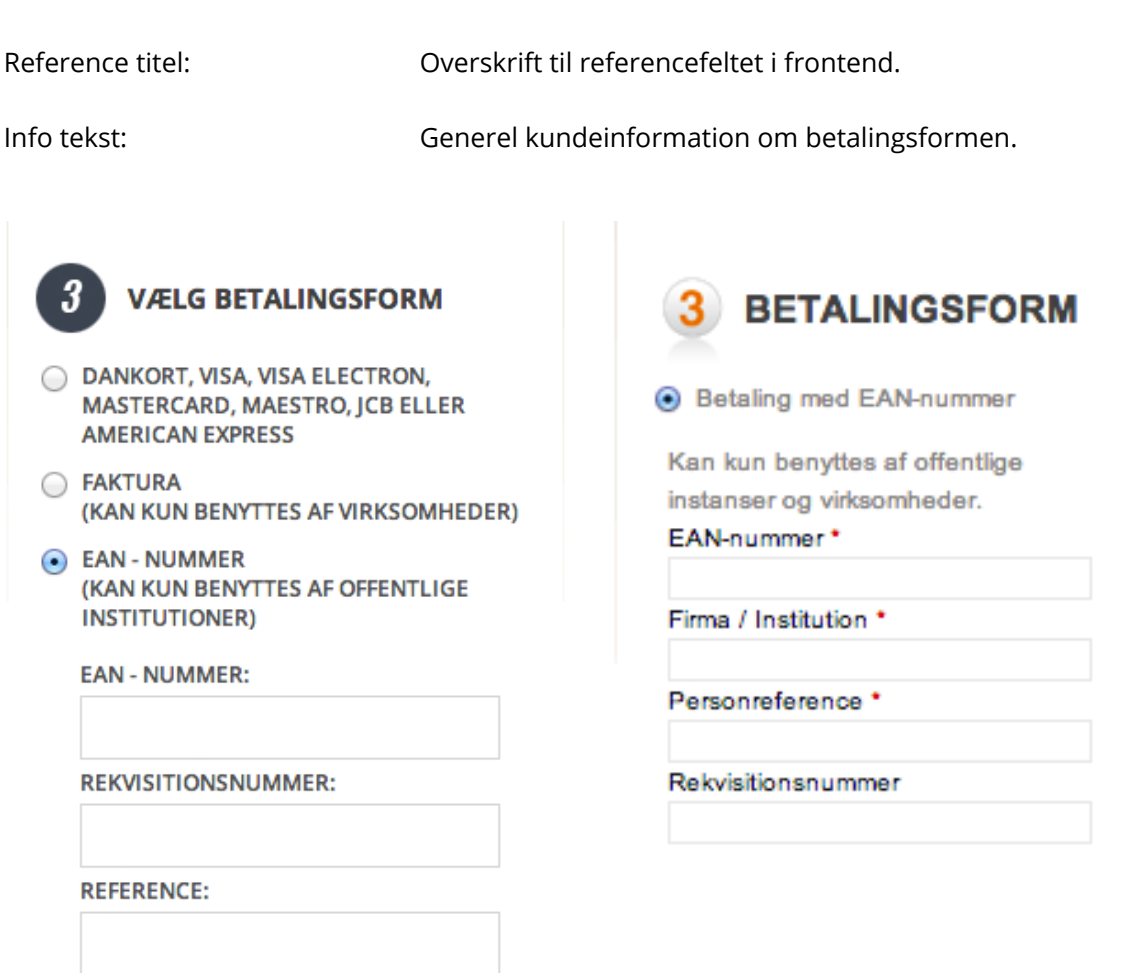

Visningen i frontend afhænger naturligvis af webshoppens styling og indstilling af modulet. Her ses et par eksempler.

Obligatoriske felter markeres med stjerne.

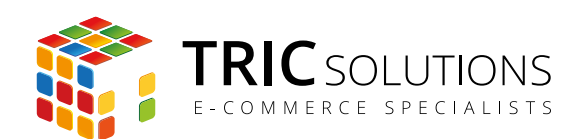

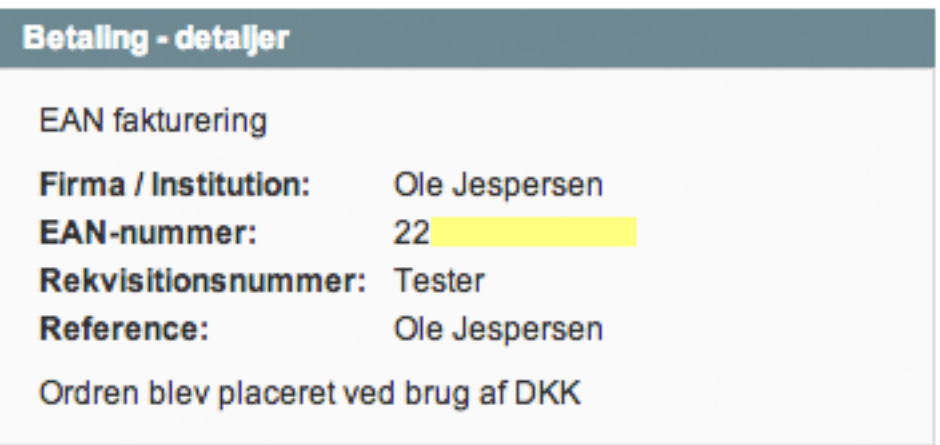

I Magento administrationens ordrevisning ses de indtastede EAN-oplysninger under betalingsdetaljer.

EAN-modulet er kompatibelt med fx e-conomic, således at EAN-nummeret automatisk kan føres med over på fakturaen i e-conomic. Her fra kan du så udsende den elektroniske faktura.

#### SUPPORT

For support til EAN-modulet er du velkommen til at kontakte os på e-mail: support@tric.dk eller telefon: 77 34 40 40.

TRIC Solutions C.W. Obels Plads 2, 2. th. 9000 Aalborg